**adad95 – Telefontermin erstellen** Ausgabe:09.01.2024

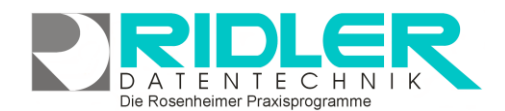

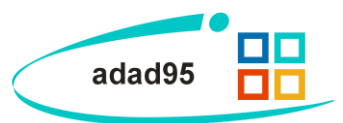

Ende 13:30 Dauer 30 Minuter

Telefon 08000/123456

 $\vert \nabla$ 

 $\overline{\phantom{a}}$ 

Der Geschäftspartner ist erst ab 13:00 telefonisch zu erreichen.

 $\overline{\phantom{a}}$ 

 $\bar{\Delta}$ 

Matteo Rogge | 12.06.2012

## **Telefontermin erstellen:**

Wenn Sie in adad95 ein telefonisches Gespräch planen möchten, kann ein **Telefontermin** erstellt werden. Im Gegensatz zu den Rezeptterminen muß der Gesprächspartner nicht in adad95 erfaßt sein, sondern kann mit einer Nummer spontan in einem Telefontermin aufgenommen werden. Der Telefontermin bietet sich ideal für ein erstes telefonisches Beratungsgespräch o.ä. an.

## **Eingabefelder:**

In der Telefonterminmaske können folgende Eingaben getätigt werden:

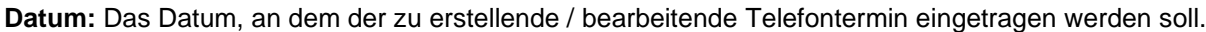

Telefontermin bearbeiten ?

Hilfe

16.06.2012 **v** Beginn 13:00

Max Mustermann

Abels Calogero

Hausbehandlung

 $OK$ 

Datum

Name

plane Mitarbeite

plane Raum

Bemerkung

**Beginn:** Der Beginn des Telefontermins. **Beginn** addiert mit der **Dauer** des Termins ergibt das **Ende**.

**Ende:** Das Ende des Telefontermins. **Dauer** subtrahiert vom **Ende** des Termins ergibt den **Beginn.**

**Dauer:** Die Dauer des Telefontermins. Wird diese geändert, so errechnet adad95 ausgehend vom angegebenen **Beginn** automatisch das **Ende** des Termins. Maximal mögliche Dauer sind 1439 Minuten(dies entspricht einem Tag). Klick auf **Volle**rmöglicht eine Vorauswahl einiger Zeitangaben zwischen einer Minute und neun Stunden. Sobald eine manuelle Zeitangabe mit der Tastatur erfolgt, schaltet sich die Angabe in Minuten um.

**Name:** Als Name kann ein beliebiger Text eingetragen werden. Dieser dient als Memo, d.h. es muß kein bereits in adad95 bestehender Kontakt ausgewählt werden.

**Telefonnummer:** Als Telefonnummer kann eine beliebige Nummer eingetragen werden. Auch diese dient in erster Linie als Memo für den Telefontermin.

**Plane Mitarbeiter:** Falls dieses Feld aktiviert ist, kann ein Mitarbeiter für den zu erstellenden / bearbeiten-den Telefontermin geplant werden. Dies ist nur in der [Ressourcenplanung](PraxPlan.pdf) möglich, da in der Mitarbeiterplanung die Mitarbeiter bereits im Vorfeld den Terminen zugeteilt werden.

**Plane Raum:** Falls dieses Feld aktiviert ist, kann ein Raum für den zu erstellenden / bearbeitenden Telefontermin geplant werden. Dies ist nur in der [Mitarbeiterplanung](PraxPlan.pdf) möglich, da in der Ressourcenplanung die Mitarbeiter bereits im Vorfeld den Terminen zugeteilt werden.

**Bemerkung:** Eine zusätzliche Bemerkung. Diese kann bis zu 1000 Zeichen lang sein und beliebigen Text enthalten.

Mit Klick auf die Schaltfläche **OK** wird der Telefontermin erstellt / gespeichert.

**Weitere relevante Dokumente:** [Zurück zum Inhaltsverzeichnis](HilfeAufrufen.pdf) **[PraxPlan](PraxPlan.pdf)**